# **Sistem Pendukung Keputusan Untuk Menentukan Stok Pupuk Kelapa Sawit Pada PT. Agri Mitra Dengan Menggunakan Metode Fuzzy Mamdani**

**Rahmat Syah Nasution** \*,**Marsono**\*\***, Dedi Setiawan**\*\* \*Sistem Informasi, STMIK Triguna Dharma

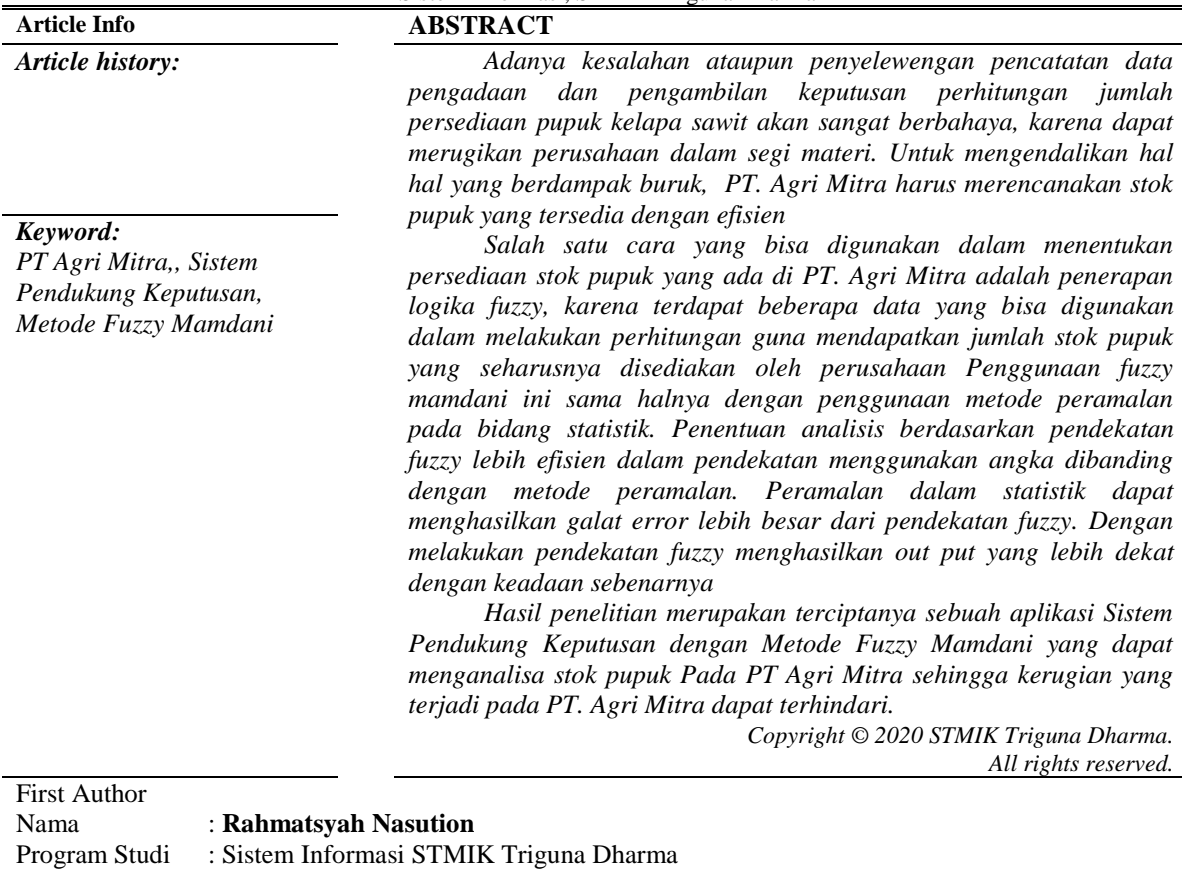

#### **1. PENDAHULUAN**

E-Mail : [rahmatsyah3290@gmail.com](mailto:rahmatsyah3290@gmail.com)

Perencanaan merupakan suatu tahapan atau proses yang mendefinisikan tujuan dari organisasi, membuat strategi digunakan untuk mencapai tujuan dari organisasi, serta mengembangkan rencana aktivitas kerja organisasi. Informasi akan persediaan barang yang tepat dan akurat merupakan hal penting pada suatu perusahaan dan organisasi berskala besar yang memiliki jumlah persediaan barang yang sangat banyak dan bernilai tinggi yang mendukung jalannya kegiatan bisnis. Selain itu, ketepatan pencatatan data pengadaan dan pengeluaran barang juga dapat mempengaruhi kinerja perusahaan. Ketidaktepatan data pengadaan dan pengeluaran barang yang terjadi akan menimbulkan berbagai resiko termasuk kerugian materil dan penurunan omset bagi perusahaan. Oleh karena itu dibutuhkan suatu sistem informasi yang dapat menunjang proses manajemen pengadaan dan manajemen persediaan dari perusahaan tersebut dan juga dapat menghasilkan data serta informasi yang tepat dan akurat [1].

PT. Agri Mitra adalah salah satu perusahaan yang bergerak dibidang distributor pupuk. Saat ini PT. Agri Mitra masih menggunakan sistem dengan metode sederhana, dan pengambilan keputusan yang berkaitan dengan perhitungan jumlah persediaan stok pupuk kelapa sawit juga masih dilakukan secara manual, sehingga peluang terjadinya kesalahan masih besar dan terkadang mengakibatkan kurangnya persediaan pupuk untuk kelapa sawit. Adanya kesalahan ataupun penyelewengan pencatatan data pengadaan dan pengambilan keputusan perhitungan jumlah persediaan pupuk kelapa sawit akan sangat berbahaya, karena dapat merugikan perusahaan dalam segi materi. Untuk mengendalikan hal hal yang berdampak buruk, PT. Agri Mitra harus merencanakan stok pupuk yang tersedia dengan efisien.

Salah satu cara yang bisa digunakan dalam menentukan persediaan stok pupuk yang ada di PT. Agri Mitra adalah penerapan logika *fuzzy*, karena terdapat beberapa data yang bisa digunakan dalam melakukan perhitungan guna mendapatkan jumlah stok pupuk yang seharusnya disediakan oleh perusahaan. Di dalam perhitungan logika *fuzzy* terdapat beberapa metode, yaitu metode *tsukamoto*, metode *mamdani*, dan metode *sugeno* [2].

Fuzzy Mamdani merupakan salah satu metode yang sangat fleksibel dan memiliki toleransi pada data yang ada [3]. Fuzzy mamdani memiliki kelebihan yakni, lebih intuitif, diterima oleh banyak pihak. Penggunaan fuzzy mamdani ini sama halnya dengan penggunaan metode peramalan pada bidang statistik. Penentuan analisis berdasarkan pendekatan fuzzy lebih efisien dalam pendekatan menggunakan angka dibanding dengan metode peramalan. Peramalan dalam statistik dapat menghasilkan galat error lebih besar dari pendekatan fuzzy. Dengan melakukan pendekatan fuzzy menghasilkan out put yang lebih dekat dengan keadaan sebenarnya [4].

Dari deskripsi pembahasan diatas maka diangkat tema tentang penerapan aplikasi logika *fuzzy* dengan judul "**Sistem Pendukung Keputusan Untuk Menentukan Stok Pupuk Kelapa Sawit Pada PT. Agri Mitra Dengan Menggunakan Metode Fuzzy Mamdani***".*

## **2. KAJIAN PUSTAKA**

#### **2.1 Sistem Pendukung Keputusan**

Konsep Sistem Pendukung Keputusan (SPK) pertama kali diungkapkan pada tahun 1971 oleh Michael Scoot Morton dengan istilah Management Decision System. Kemudian sejumlah perusahaan, lembaga penelitian dan perguruan tinggi mulai melakukan penelitian dan membangun sistem pendukung keputusan, sehingga dari produksi yang dihasilkan dapat disimpulkan bahwa sistem ini merupakan suatu sistem yang berbasis komputer yang ditujukan untuk membantu pengambilan keputusan dalam memanfaatkan data dan model tertentu untuk memecahkan berbagai persoalan yang tidak terstruktur' [10].

DSS merupakan system yang memberikan fasilitas yang menyediakan informasi, pemodelan, dan pemanipulasian data. Sistem itu digunakan untuk membantu pengambilan keputusan dalam situasi yang semi tersetruktur dan situasi yang tidak tersetruktur, dimana tak seorangpun tahu secara pasti bagaimana keputusan seharusnya dibuat

# **2.2** *Fuzzy Mamdani*

Metode Mamdani sering disebut dengan metode Max-Min. Metode ini diperkenalkan oleh Ebrahim Mamdani pada tahun 1975. Untuk mendapatkan output, diperlukan 4 tahapan [4] :

- 1. Pembentukan himpunan fuzzy Pada metode mamdani, baik variabel input atau variabel output dibagi menjadi satu atau lebih himpunan fuzzy.
- 2. Aplikasi fungsi implikasi Pada metode mamdani, fungsi implikasi yang digunakan adalah Min.
- 3. Komposisi area Apabila sistem terdiri dari beberapa aturan, maka inferensi diperoleh dari kumpulan dan korelasi antar aturan. Ada 3 metode yang digunakan dalam melakukan inferensi sistem fuzzy, yaitu: Max, Additive dan Probabilistik OR.
- 4. Penegasan (Defuzzyfikasi) Input dari proses defuzzy adalah suatu himpunan fuzzy yang di peroleh dari komposisi aturan aturan fuzzy, sedangkan output yang di hasilkan merupakan suatu bilangan pada domain himpunan fuzzy tersebut.

# **3. Metodologi Penelitian**

Teknik pengumpulan data berupa suatu pernyataan tentang sifat, keadaan, kegiatan tertentu dan sejenisnya. Pengumpulan data dalam penelitian ini dilakukan di PT. Agri Mitra menggunakan 2 cara berikut merupakan uraian yang digunakan :

a. Wawancara

Pengumpulan data dengan melakukan tanya jawab langsung dengan narasumber dari objek yang diteliti untuk memperoleh yang diinginkan. Wawancara dilakukan guna mendapatkan alur kerja pada objek yang diteliti yang akan digunakan dalam menentukan fitur-fitur yang akan dibangun. Pada tahapan wawancara dilakukan dengan cara mewawancarai dengan staff di PT. Agri Mitra tentang kebutuhan pupuk kelapa sawit.

b. Observasi

Metode pengumpulan data ini digunakan untuk mendapatkan data yang berkaitan dengan peninjauan langsung ke PT. Agri Mitra tentang penggunaan pupuk kelapa sawit di perusahaan tersebut.

Studi Kepustakaan merupakan salah satu elemen yang mendukung sebagai landasan teoritis peneliti untuk mengkaji masalah yang dibahas. Dalam hal ini, peneliti menggunakan beberapa sumber kepustakaan diantaranya: Buku, Jurnal Nasional, Jurnal Internasional dan Sumber-sumber lainnya yang berkaitan dengan Bidang ilmu *Data Mining*

#### **3.1 Algoritma Sistem**

Metode mamdani sering juga dikenal dengan nama metode MIN-MAX. Metode ini diperkenalkan oleh ebrahim mamdani pada tahun 1975. Untuk mendapatkan output diperlukan 4 tahapan, diantaranya ;

- 1. Pembentukan himpunan *fuzzy* pada metode mamdani baik variabel input maupun variabel output dibagi menjadi satu atau lebih himpunan *fuzzy*, dan disetiap variabel input maupun output terdapat variabel linguistik.
- 2. Aplikasi fungsi implikasi pada metode mamdani setelah diperoleh variabel input dan output, langkah selanjutnya adalah menentukan aplikasi fungsi implikasi .
- 3. Komposisi aturan setelah diperoleh hasil dari fungsi implikasi, langkah selanjutnya adalah menentukan komposisi tiap tiap aturan dan metode yang digunakan dalam melakukan inferensi sistem *fuzzy*, yaitu metode MAX (maximum).
- 4. Defuzzifikasi input dari proses *defuzzy* adalah suatu himpunan *fuzzy*, sedangkan output yang dihasilkan merupakan suatu bilangan pada domain himpunan f*uzzy* tersebut salah satu metode dari defuzzyfikasi adalah metod centroid (center of area / center of gravity) metode paling banyak diajukan peneliti untuk digunakan.

Dalam penelitian ini yang menjadi study kasus adalah Inventori PT. Agri Mitra dimana akan digunakan metode *fuzzy* mamdani untuk menentukan jumlah pemakaian pupuk kelapa sawit barang bulan berikutnya dengan data permintaan dan pemakaian. Pada PT. Agri Mitra ini di dapatkan data bahwa permintaan terbesar mencapai 1184, sedangkan pemakaian terbanyak mencapai 367

Contoh kasus pada penelitian ini adalah dimana metode *fuzzy* mamdani akan menentukan jumlah pemakaian untuk data permintaan dan data pemakaian pada bulan berikutnya dimisalkan masing masing adalah 850 dan 157.

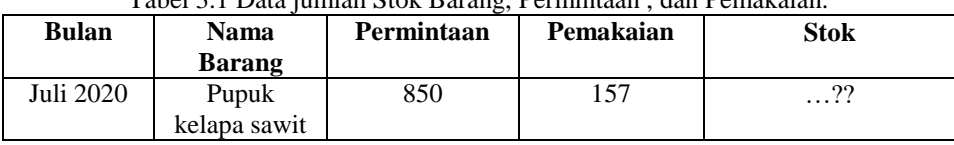

### Tabel 3.1 Data jumlah Stok Barang, Permintaan , dan Pemakaian.

Dalam menentukan jumlah pemakaian dengan metode fuzzy mamdani pada bulan berikutnya maka perusahaan akan mengunakan 4 aturan fuzzy, yaitu ;

- [R1] JIKA Permintaan TURUN dan pemakaian BANYAK, MAKA pemakaian BERKURANG
- [R2] JIKA Permintaan TURUN dan pemakaian SEDIKIT, MAKA pemakaian BERKURANG
- [R3] JIKA Permintaan NAIK dan pemakaian BANYAK, MAKA pemakaian BERTAMBAH<br>[R4] JIKA Permintaan NAIK dan pemakaian SEDIKIT, MAKA pemakaian BERTAMBAH
- [R4] JIKA Permintaan NAIK dan pemakaian SEDIKIT, MAKA

Berdasarkan 4 aturan *fuzzy* tersebut, akan ditentukan nilai *a* dan *z* untuk masing masing aturan. A adalah nilai keanggotaan anteseden dari setiap aturan, sedangkan z adalah nilai perkiraan barang yang akan dipemakaian dari setiap aturan. Adapun jumlah pemakaian dari penilaian inventori PT. Agri Mitra yaitu Permintaan, pemakaian dan pemakaian.

Pembentukan himpunan *Fuzzy* merupakan langkah pertama yang dilakukan saat menggunakan Metode Mamdani. Ada tiga variabel *Fuzzy* yang aan dimodelkan, yaitu :

- 1. [R1] IF permintaan TURUN And Pemakaian BANYAK THEN Stok Barang BERKURANG;
- 2. [R2] IF Permintaan TURUN And Pemakaian SEDIKIT THEN Stok Barang BERKURANG;
- 3. [R3] IF Permintaan NAIK And Pemakaian BANYAK THEN Stok Barang BERTAMBAH;
- 4. [R4] IF Permintaan NAIK And Pemakaian SEDIKIT THEN Stok Barang BERTAMBAH; Solusi dari rule diatas maka akan dibentuk 3 variabel *Fuzzy* yang akan

dimodelkan dalam bentuk grafik seperti pada gambar dibawah ini:

a. Variabel Permintaan ; terdiri atas 2 himpunan *Fuzzy*, yaitu; NAIK dan TURUN Jika permintaan sebesar 850 maka nilai keanggotaan *Fuzzy* pada tiap-tiaphimpunan adalah :  $\mu$ PMTTurun $[X] = \{$ 1,  $1184-x$ 734 0,  $x \leq 450$ , 450  $\leq x \leq 1184$  $x \ge 1184$  $\mu$ PMTNaik[X] =  $\{$ 0,  $x-450$ 734 1,  $x \leq 450$ , 450  $\leq x \leq 1184$  $x \ge 1184$ Maka nilai dari keanggotaan himpunan *fuzzy* seperti dibawah ini : a. µPMTTurun  $[850] = (1184 - 850) / 734$  $= 0,46$ b.  $\mu$ PMTNaik [850] = (850 - 450) / 734  $= 0.54$ b. Variabel Pemakaian ; terdiri atas 2 himpunan *Fuzzy*, yaitu SEDIKIT dan BANYAK Jika pemakaian sebesar 157, maka nilai keanggotaan *Fuzzy* pada tiap-tiap himpunan adalah :  $\mu$ PSDSedikit[Y] =  $\{$ 1, 367− 249 0, ≤ 118 , 118  $\leq$   $y \leq 367$  ≥ 367  $\mu$ PSDBanyak[Y] =  $\{$ 0, −118 249 1, ≤ 118 , 118  $\leq$   $y \leq 367$  ≥ 367 Maka nilai dari keanggotaan himpunan *fuzzy* seperti dibawah ini : a. µPSDSedikit [157] = (367 - 157) / 249  $= 0.84$ b. µPSDSedikit [157] = (157 - 118) / 249  $= 0,16$ c. Variabel Stok ; terdiri atas 2 himpunan Fuzzy, yaitu: BERKURANG dan BERTAMBAH  $(1,$ 1180−  $-2700$ 

$$
\mu \text{PRBerkurang}[Z] = \begin{cases} \frac{1180 - x}{480}, 700 \le z \le 1180\\ 0, \qquad z \ge 1180 \end{cases}
$$
  
\n
$$
\mu \text{PRBertambah}[Z] = \begin{cases} 0, & z \le 700\\ \frac{x - 700}{480}, 700 \le z \le 1180\\ 1, & z \ge 1180 \end{cases}
$$

Setelah membentuk variabel maka langkah selanjutnya untuk mencari nilai z untuk setiap aturan dengan menggunakan fungsi MIN pada aplikasi fungsi implikasi dibawah ini.

# **3.2.2 Aplikasi Fungsi Implikasi**

- [R1] IF Permintaan TURUN And Pemakaian BANYAK THEN Stok Barang BERKURANG; α-*P*redikat1 = *µ* PMTTurun **∩***µ*PSDBanyak
	- = min ( *µ* PMTTurun(850) **∩***µ*PsdBanyak (157))  $=$  min (0.54 ; 0.16)  $= 0.16$
- [R2] IF Permintaan TURUN And Pemakaian SEDIKIT THEN Stok Barang BERKURANG;  $\alpha$ -Predikat<sub>2</sub> =  $\mu$  PMTTurun  $\cap \mu$ PSDSedikit

 = min ( *µ* PMTTurun(850) **∩***µ*PsdSedikit (157))  $=$  min (0.54 ; 0,84)  $= 0.54$ 

[R3] IF Permintaan NAIK And Pemakaian BANYAK THEN Stok Barang BERTAMBAH; α-*P*redikat3 = *µ* PMTNaik **∩***µ*PSDBanyak

```
 = min ( µ PMTNaik(850) ∩µPsdBanyak (157))
= min (0,31; 0.16)= 0.16
```
[R4] IF Permintaan NAIK And Pemakaian SEDIKIT THEN Stok Barang BERTAMBAH; α-*P*redikat4 = *µ* PMTNaik **∩***µ*PSDBanyak

> = min ( *µ* PMTNaik(850) **∩***µ*PsdSedikit (157))  $=$  min (0,31 ; 0,84)  $= 0.31$

#### **3.2.3 Komposisi Aturan**

Metode yang digunakanan untuk melakukan komposisi antar semua aturan adalah Metode MAX. Setelah membentuk daerah hasil komposisi langkah selanjutnya adalah daerah hasil komposisi dibagi 3 bagian yaitu a, sehingga menjadi hipunan *Fuzzy* baru. Lalu dicari nilai a1 dan a2

Maka nilai (a1) (a1 - 700) / 1180 = 0.16  $(a1-700) = 0.16 * 1180$  $a1 = 188,8 + 700$  $a1 = 776.8$ Maka nilai (a2) (a2-700) / 1180= 0.54  $(a2-700) = 0.54 * 1180$  $a2 = 959.2$ 

Dengan demikian, fungsi keanggotaan untuk hasil komposisi adalah ;

$$
\mu[Z] = \begin{cases} 0.16, & Z \le 776.8\\ \frac{Z - 700}{1184}, 959.2 \le x \le 776.8\\ 0.84 & Z \ge 776.8 \end{cases}
$$

#### **3.2.4 Defuzzifikasi**

Metode penegasan yang akan kita gunakan adalah metode *centroid*. Untuk itu pertama kita hitung momen untuk setiap daerah hasil komposisi.  $8776$ 

M1 = 
$$
\int_{0}^{67/9} (0.16)z dz = 0,075 z^2
$$
  
\n= (0,075 x 776.8<sup>2</sup>) – (0,075 x 0<sup>2</sup>)  
\n= 48273.45 – 0  
\n= 48273.45  
\nM2 =  $\int_{756.8}^{593.2} \frac{z - 700}{184} z dz$   
\n= 56466.662  
\nM3 =  $\int_{959.2}^{1180} (0.54)z dz = 0,345 z^2$   
\n= (0,345 x 1180<sup>2</sup>) – (0,345 x 959.2<sup>2</sup>)  
\n= 483640.32 – 794005.4165  
\n= 127530.54  
\nSelanjutnya hitung luas setiap daerah hasil komposisi :  
\nA1 = 776.8 x 0.16  
\n= 124.228  
\nA2 = (0.16 + 0.54) x (959.2 – 776.8) / 2  
\n= 0.70 x 91.2  
\n= 63.84  
\nA3 = (1180 – 959.2) x 0.54  
\n= 3119.232  
\nMaka untuk mencari jumlah kebutuhan stok pupuk pada untuk bulan Juli 2020 adalah :  
\n $\frac{M_1+M_2+M_3}{2} = \frac{48273.45+56466.662+127530.54}{124.228+63.84+119.232}$   
\n $\frac{232270.652}{307.3}$ 

#### *www.trigunadharma.ac.id*

#### $Z = 755.8433$  atau 756

Dengan demikian jumlah kebutuhan stok pupuk pada untuk bulan Juli 2020 adalah 756 Karung.

# **4. IMPLEMENTASI DAN PENGUJIAN**

# 1. *Form Login*

*Form Login* digunakan untuk mengamankan sistem dari *user-user* yang tidak bertanggung jawab sebelum masuk ke Menu Utama. Berikut adalah tampilan *Form Login* :

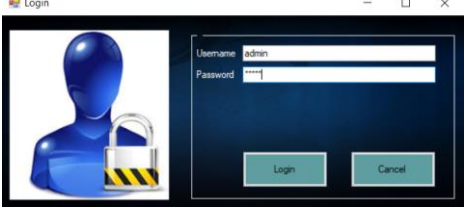

Gambar 5.1 *Form Login*

Berikut keterangan pada gambar 5.1 *Form Login* :

- a. Tombol Login digunakan untuk mem-validasikan *username* dan *password* yang telah kita isi pada kotak teks yang disediakan.
- b. Tombol Cancel digunakan untuk menunda untuk login atau menutup form login.
- 2. *Form* Menu Utama

*Form* Menu Utama digunakan sebagai penghubung untuk *Form* Data Stok pupuk sawit, *Form*  Defuzzyfikasi, dan *Form* Laporan. Berikut ini adalah tampilan dari form menu utama.

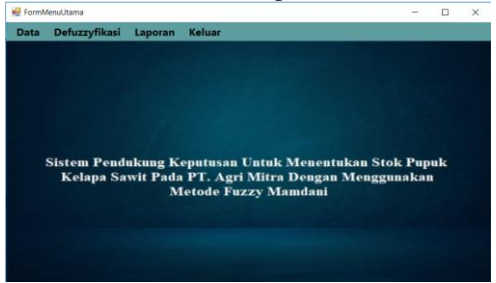

Gambar 5.2 *Form* Menu Utama

#### 3. *Form* Data Stok pupuk sawit

*Form* Data Stok pupuk sawit adalah *Form* yang digunakan dalam mengelola Data Stok pupuk sawit yang ada pada Sistem. Berikut adalah tampilan form Data Stok pupuk sawit:

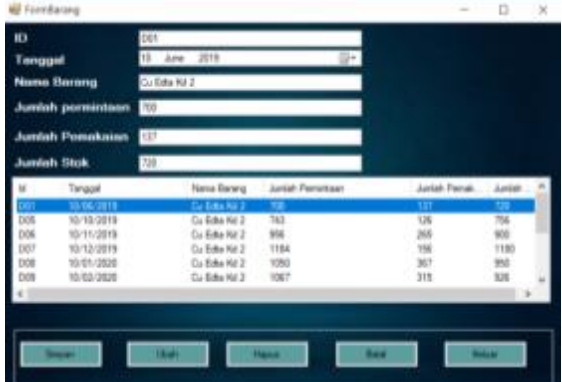

Gambar 5.3 *Form* Data Stok pupuk sawit

Berikut keterangan pada gambar 5.3 *form* Data Stok pupuk sawit:

- a. Tombol Simpan digunakan untuk menyimpan Data Stok pupuk sawit*.*
- b. Tombol Ubah digunakan untuk mengubah Data Stok pupuk sawit yang telah ada sebelumnya*.*
- c. Tombol Bersih digunakan untuk membersihkan isi *textbox*.
- d. Tombol Hapus digunakan untuk menghapus Data Stok pupuk sawit yang telah ada sebelumnya.

e. Tombol Keluar digunakan untuk menutup form Data Stok pupuk sawit

#### 4. *Form* Defuzzyfikasi

*Form* Defuzzyfikasi adalah *Form* yang digunakan untuk memproses data Stok pupuk sawit dengan menggunakan metode Mamdani untuk dicari nilai stok pupuknya. Berikut adalah tampilan form Defuzzyfikasi:

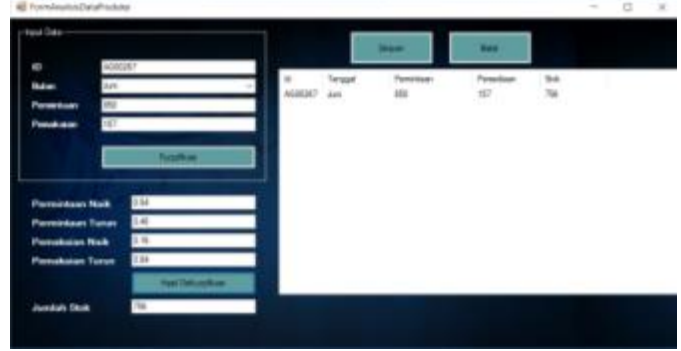

Gambar 5.4 *Form* Defuzzyfikasi

Berikut keterangan pada gambar 5.4 *form* Defuzzyfikasi:

- a. Tombol Defuzzyfikasi digunakan untuk menghitung data Stok pupuk sawit yang telah diinputkan sebelumnya dan kemudian diolah dengan algoritma Mamdani untuk dicari nilai stoknya*.*
- b. Tombol Simpan digunakan untuk melakukan penympanan hasil Defuzzyfikasi dan kemudian dilanjutkan dengan pencetakan hasil laporan
- c. Tombol Keluar digunakan untuk menutup form.
- 5. *Form* Laporan

*Form* Laporan adalah form yang digunakan untuk menampilkan hasil dari algoritma Mamdani yang mengolah tentang data Stok pupuk sawit. Berikut ini adalah tampilan dari *form* Laporan:

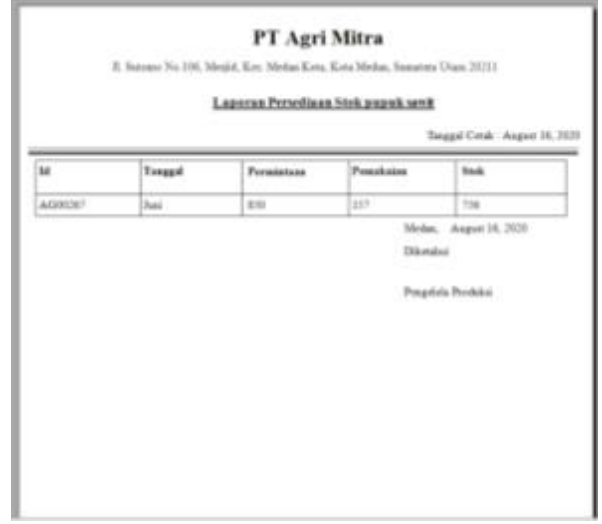

Gambar 5.6 *Form* Laporan

# **5. KESIMPULAN**

Berdasarkan analisa pada permasalahan yang terjadi dalam kasus yang diangkat tentang menentukan stok pupuk kelapa sawit pada PT. Agri Mitra dengan menggunakan metode *Fuzzy Mamdani*, maka dapat ditarik kesimpulan sebagai berikut :

- 1. Berdasarkan hasil penelitian, dalam menganalisa kebutuhan sistem untuk menerapkan metode *fuzzy mamdani* dalam menentukan stok pupuk kelapa sawit kedepannya, membutuhkan data - data terkait stok pupuk sawit yang ingin diketahui misalnya jumlah pemakaian dan permintaan kemudian selanjutnya diolah menggunakan metode *Fuzzy Mamdani*.
- 2. Dalam merancang sebuah aplikasi sistem yang tepat untuk mendukung keputusan dalam menentukan jumlah stok pupuk kelapa sawit digunakanlah pemodelan aplikasi menggunakan UML dan selanjutnya melakukan pengkodean dengan menggunakan Visual Basic.
- 3. Dalam mengimplementasikan aplikasi yang telah dirancang dilakukanlah pengujian langsung kelapangan dengan menerapkan hasil olahan program, selanjutnya menyesuaikan hasil program dengan kejadian yang sebenarnya

Untuk dapat meningkatkan kemampuan dan fungsi dari system ini, ada beberapa saran yang dapat diberikan untuk pengembangan yang bisa dilakukan yaitu :

- 1. Program yang dibuat ini masih dapat dikembangkan lebih lanjut supaya menjadi system yang lebih lengkap berdasarkan dengan kepentingan yang lebih luas.
- 2. Aplikasi ini dapat menggunakan metode lain seperti *fuzzy* sugeno, Tsukamoto, atau penerapan bidang ilmu Data Mining dengan metode prediksi atau menggabungkan beberapa metode agar lebih baik lagi.

#### **UCAPAN TERIMA KASIH**

Terima kasih kepada dosen pembimbing Bapak Marsono S.Kom., M.Kom dan juga Bapak Dedi Setiawan, S.Kom., M.Kom dan pihak-pihak yang mendukung penyelesaian jurnal skripsi ini.

#### **REFERENSI**

- [1] Nana Suryapermana, "PERENCANAAN DAN SISTEM MANAJEMEN PEMBELAJARAN," *TSARWAH (Jurnal Ekonomi dan Bisnis Islam),* vol. 1, no. 2, 2016.
- [2] D. L. Rahakbauw, F. J. Rianekuay, Y. A. Lesnussa and J. Matematika, "MALUKU-INDONESIA)," 2019.
- [3] Wira Buana, "Penerapan Fuzzy Mamdani Untuk Sistem Pendukung Keputusan Pemilihan Telepon Seluler," *Jurnal Edik Informatika,* vol. 1, no. 2, 2017.
- [4] A. Wirawan, "Implementasi Metode Fuzzy-Mamdani untuk Menentukan Jenis Ikan Konsumsi Air Tawar Berdasarkan Karakteristik Lahan Budidaya Perikanan Implementation of Fuzzy-Mamdani Method for Determining the Type Freshwater Fish Consumption Based on Characteristics Land A," *Berkala MIPA,*  vol. 24, no. 1, 2014.
- [5] S. Sumino and A. Sutrischastini, "Kepuasan Masyarakat Terhadap Pelayanan Polisi Sektor Bawang Kabupaten Banjarnegara," *Jurnal Riset Manajemen Sekolah Tinggi Ilmu Ekonomi Widya Wiwaha Program Magister Manajemen,* vol. 4, no. 2, pp. 126-142, 2017.
- [6] I. U. Y. Zefriyenni, "Kebijakan Pemberian Kredit Terhadap Penetapan Jumlah Kredit (Studi Khasus Pada Ued-Sp Amanah Sejahtera Sungai Buluh Kecamatansingingi Hilirkabupaten Kuantan Singingi Propinsi Riau)," *Jurnal Edik Informatika Penelitian Bidang Komputer Sains dan Pendidikan Informatika V1.i1(72-80) 72 Diterbitkan Oleh Program Studi Pendidikan Informatika STKIP PGRI Sumbar,* vol. 1, no. ISSN : 2407-0491, pp. 72-80, 2016.
- [7] Priranda Widara Ananta (06018099), 2 and Sri Winiarti (0516127501), "SISTEM PENDUKUNG KEPUTUSAN DALAM PENILAIAN KINERJA PEGAWAI UNTUK KENAIKAN JABATAN PEGAWAI MENGGUNAKAN METODE GAP KOMPETENSI (STUDI KASUS PERUSAHAAN PERKASA JAYA COMPURETAIL," *Jurnal Sarjana Teknik Informatika,* vol. 1, no. e-ISSN: 2338-5197 , 2013.

# **BIOGRAFI PENULIS**

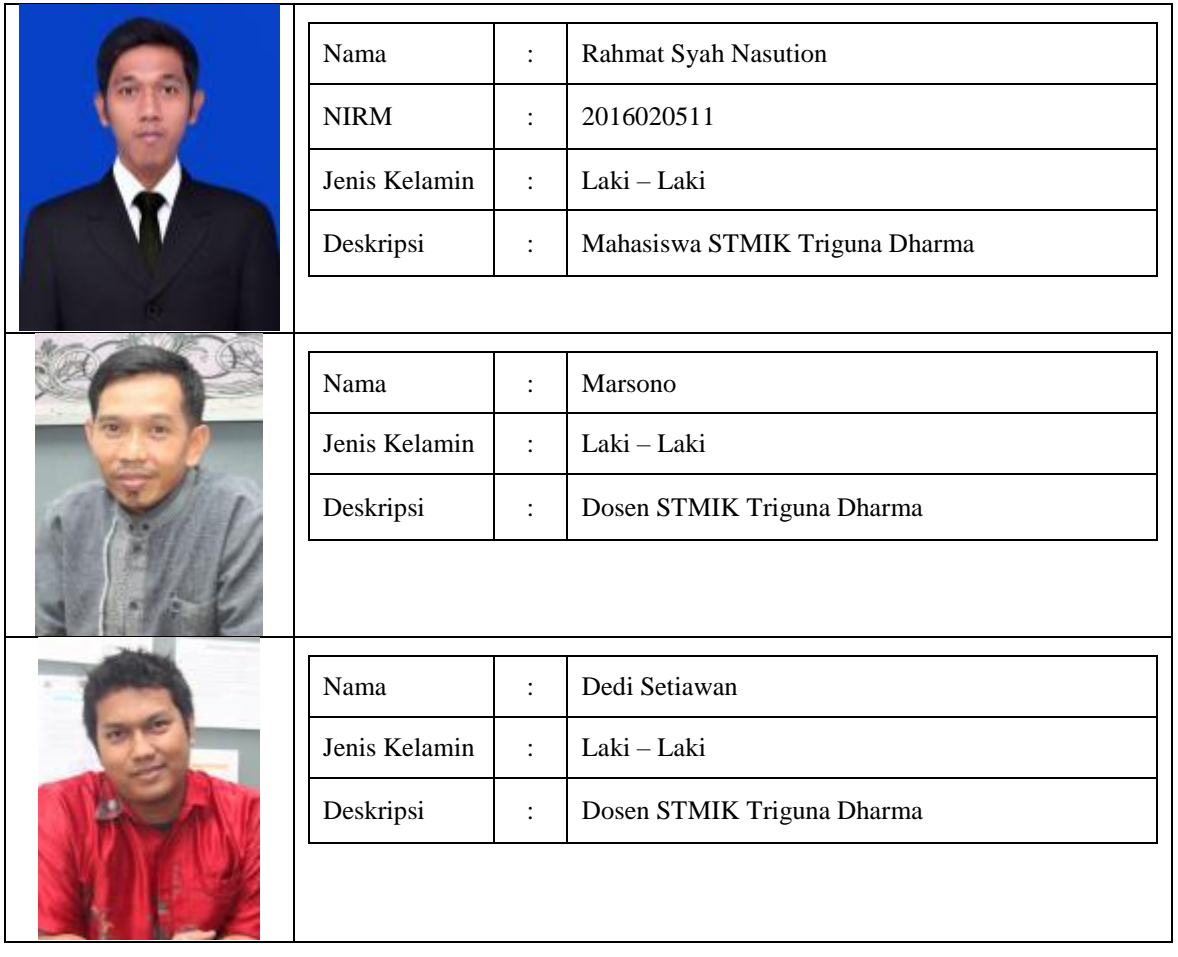